## **Uploading Dependent Verification Documents to Self-Service**

Uploading your dependent verification document(s) thru **self-service** is the safest way to provide your personal documents.

1. If you only have a paper copy of your documents**, you must first save the document(s) on your computer in the location of your choice.** 

You can**:**

- Scan it and save to your computer;
- You can fax it to an e-fax and save to your computer;
- You can take a picture of it with your phone and email to yourself so it can be saved to your computer.
- 2. Log in to self-service and *select Benefits > Dependent verification*.

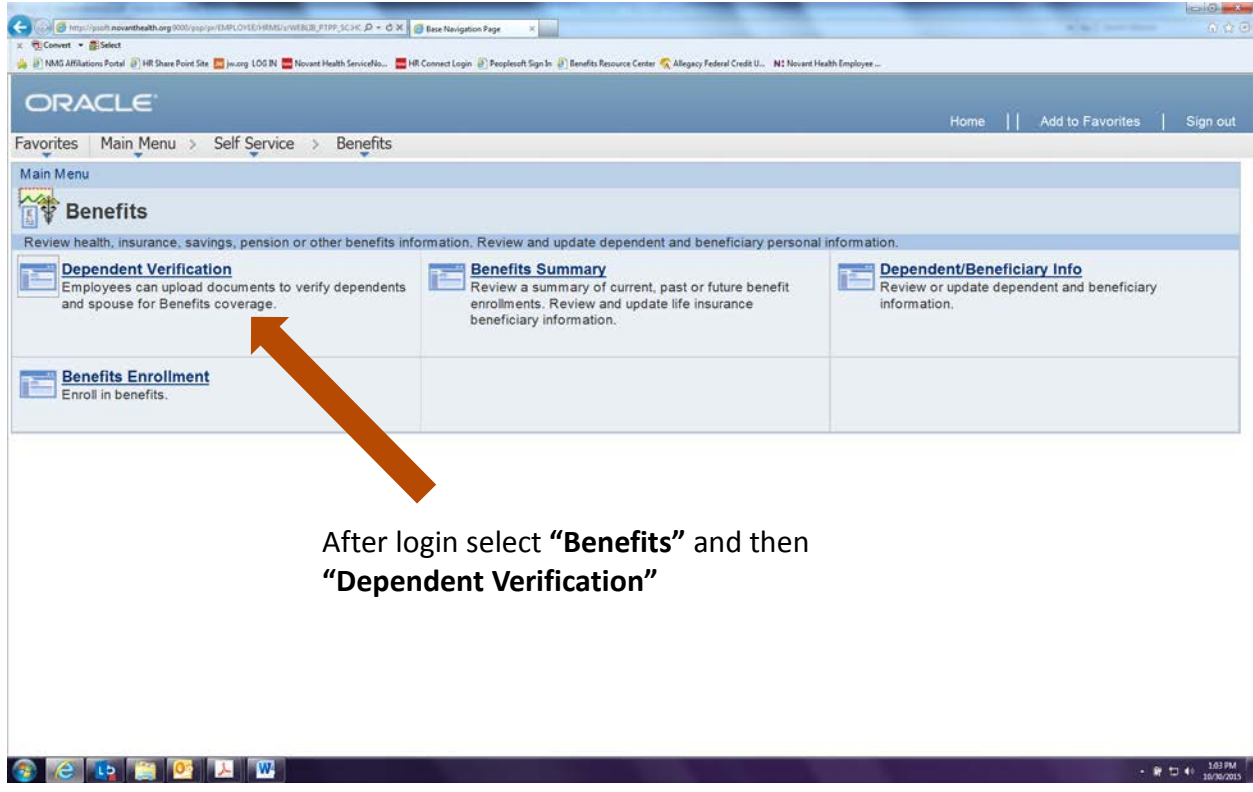

3. If this is the first time you are uploading a document, choose an Attachment Type (Dependent Eligibility Verification or Spouse Mandate Verification)

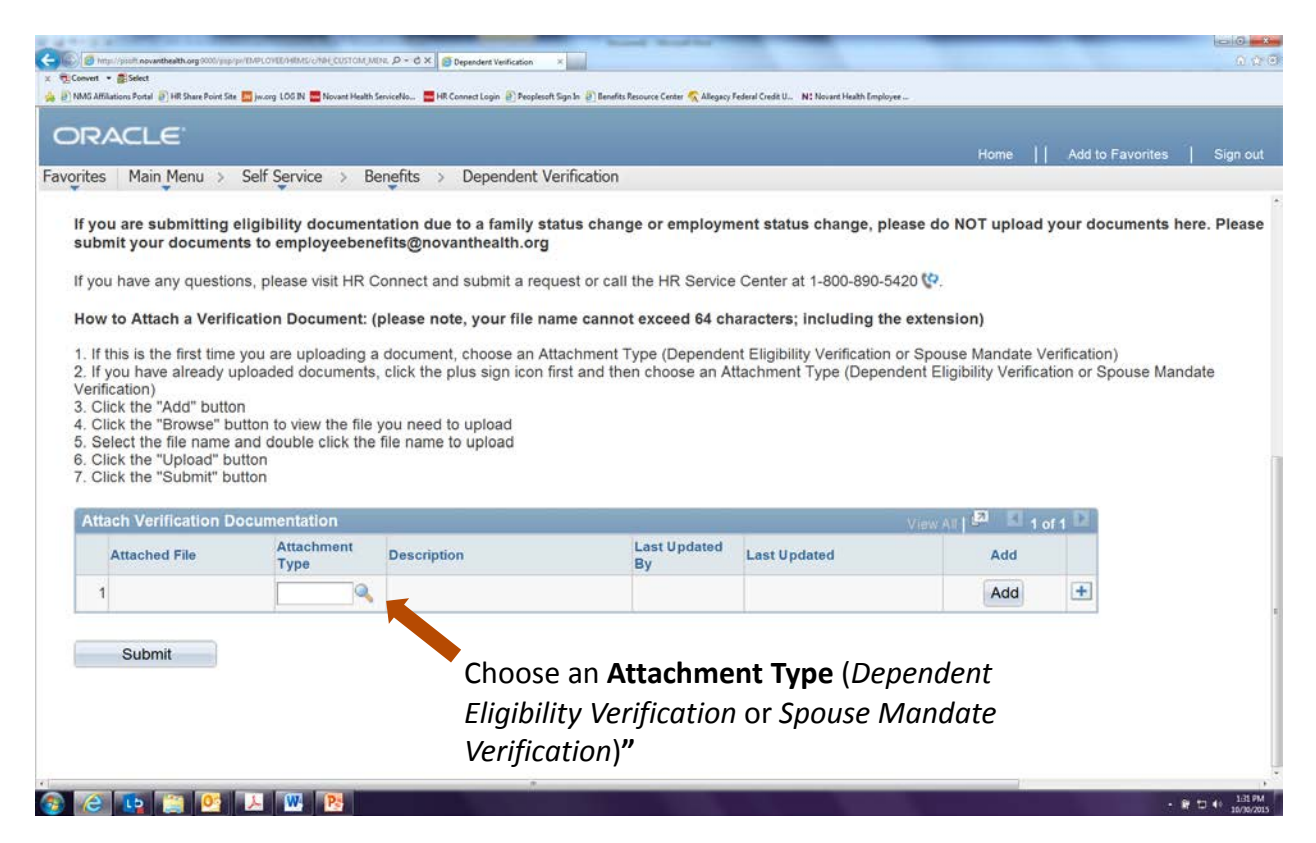

## 4. Click the "Add" button

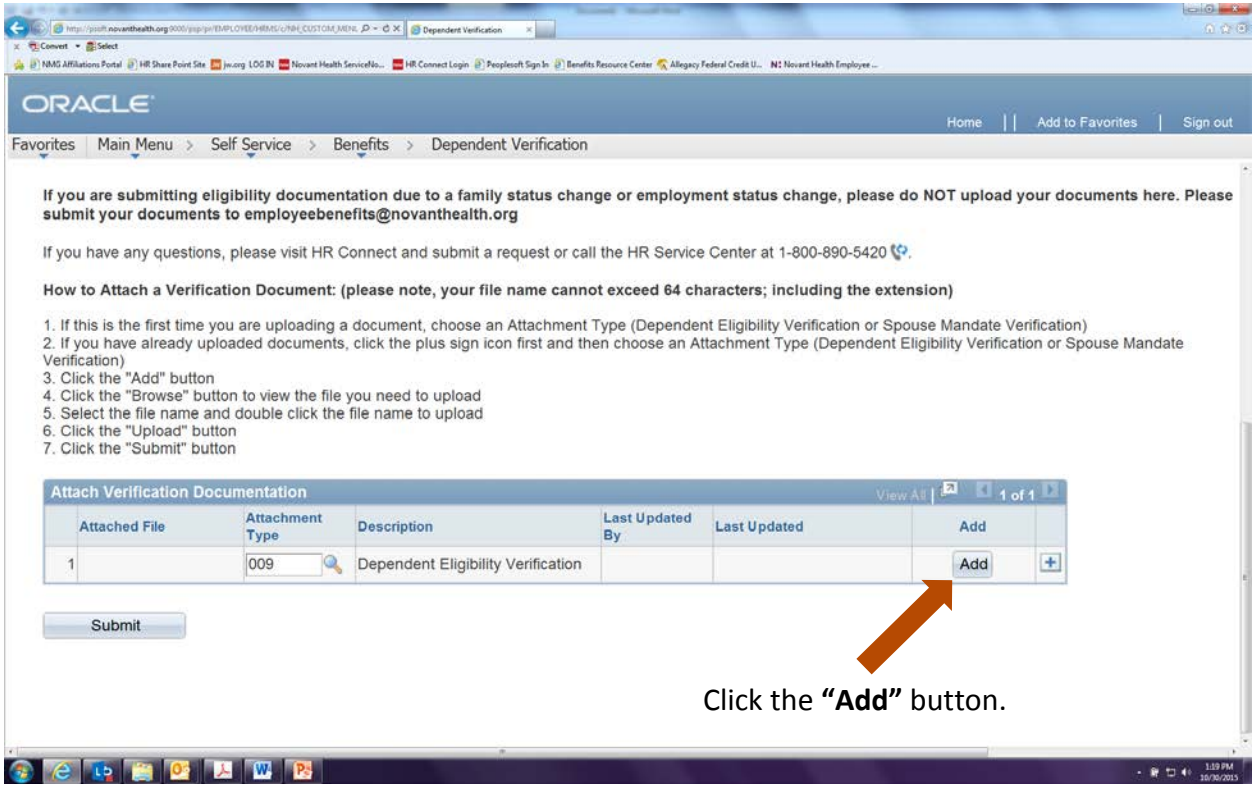

5. Click the "Browse" button to view the file you need to upload

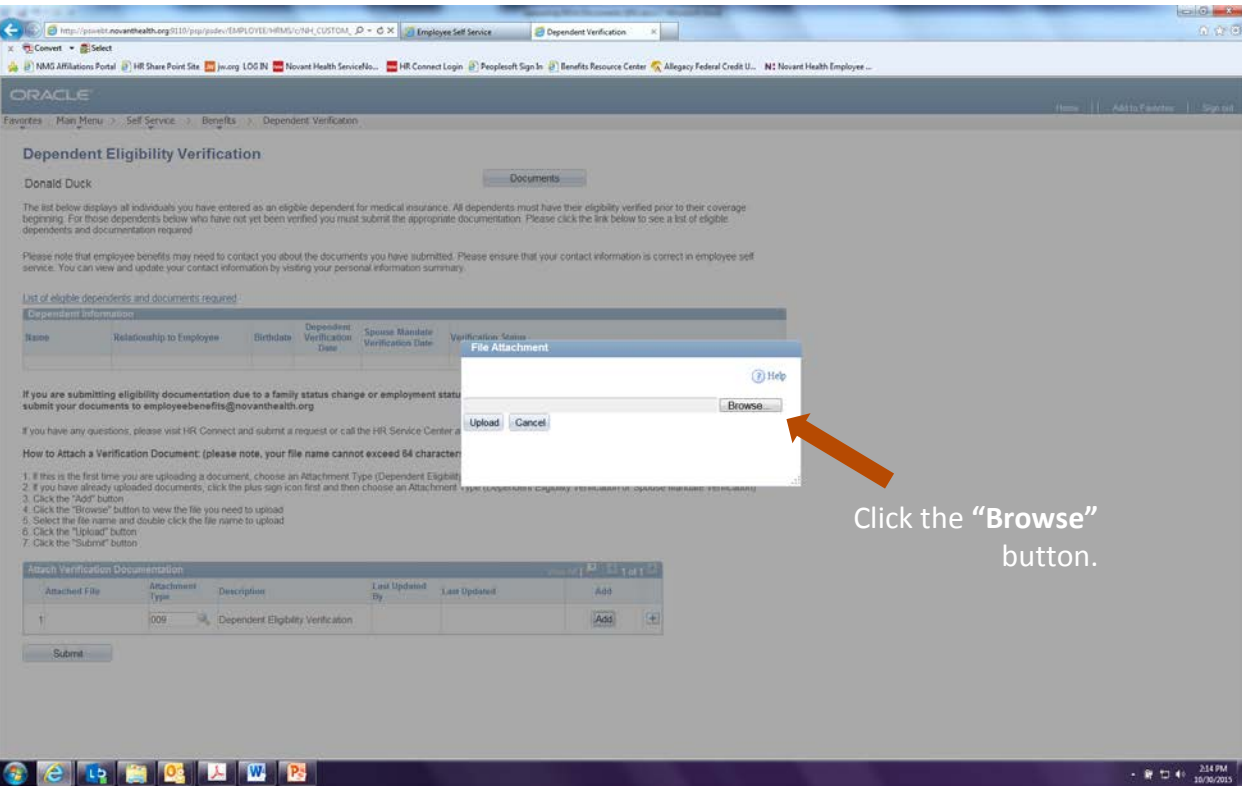

6. Select the file name and "double click" to upload

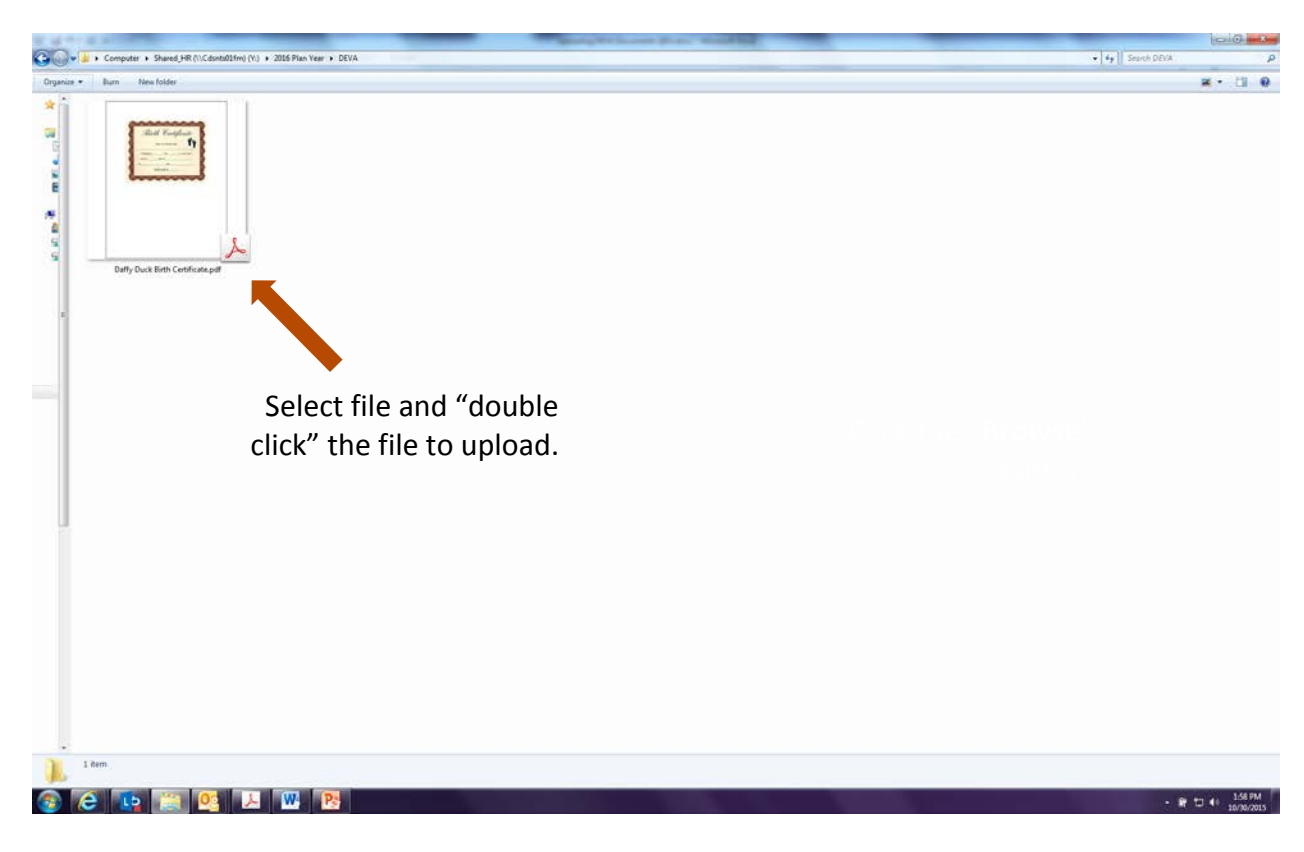

## 7. Click the "Upload" button

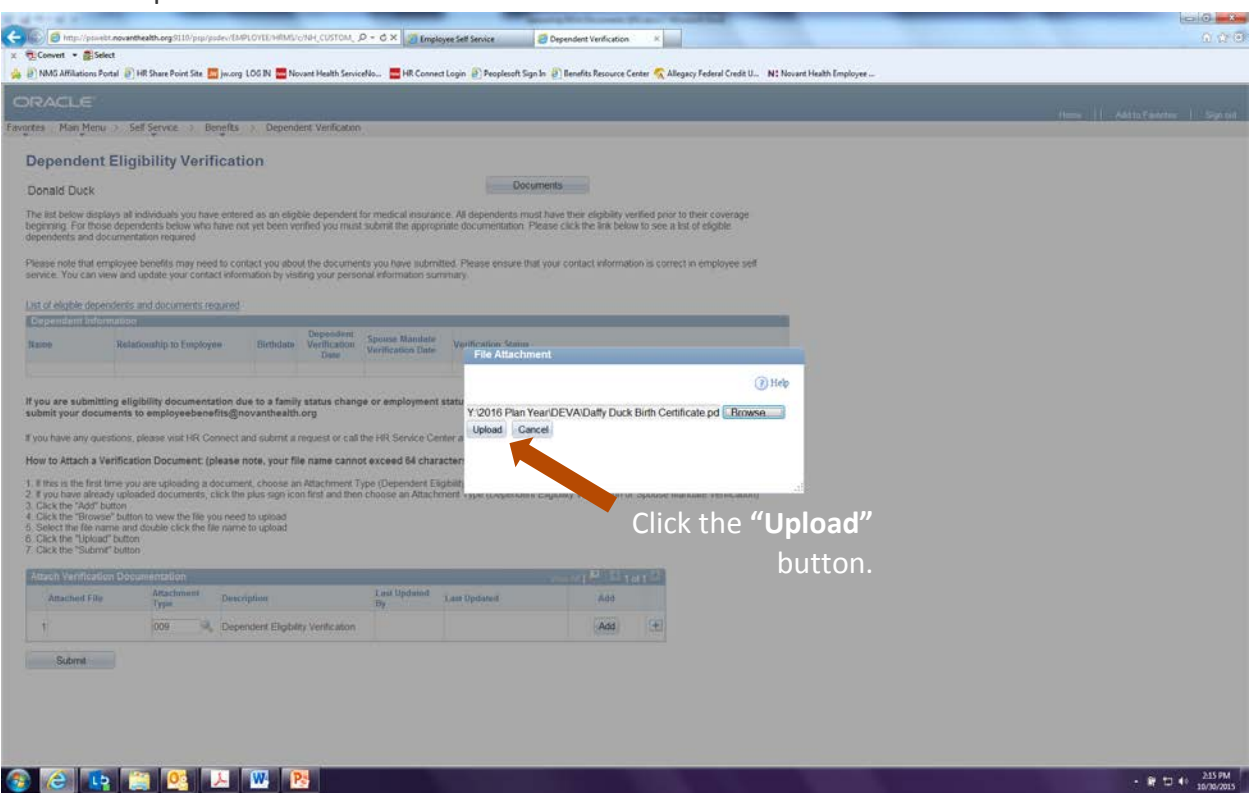

## 8. Click the "Submit" button

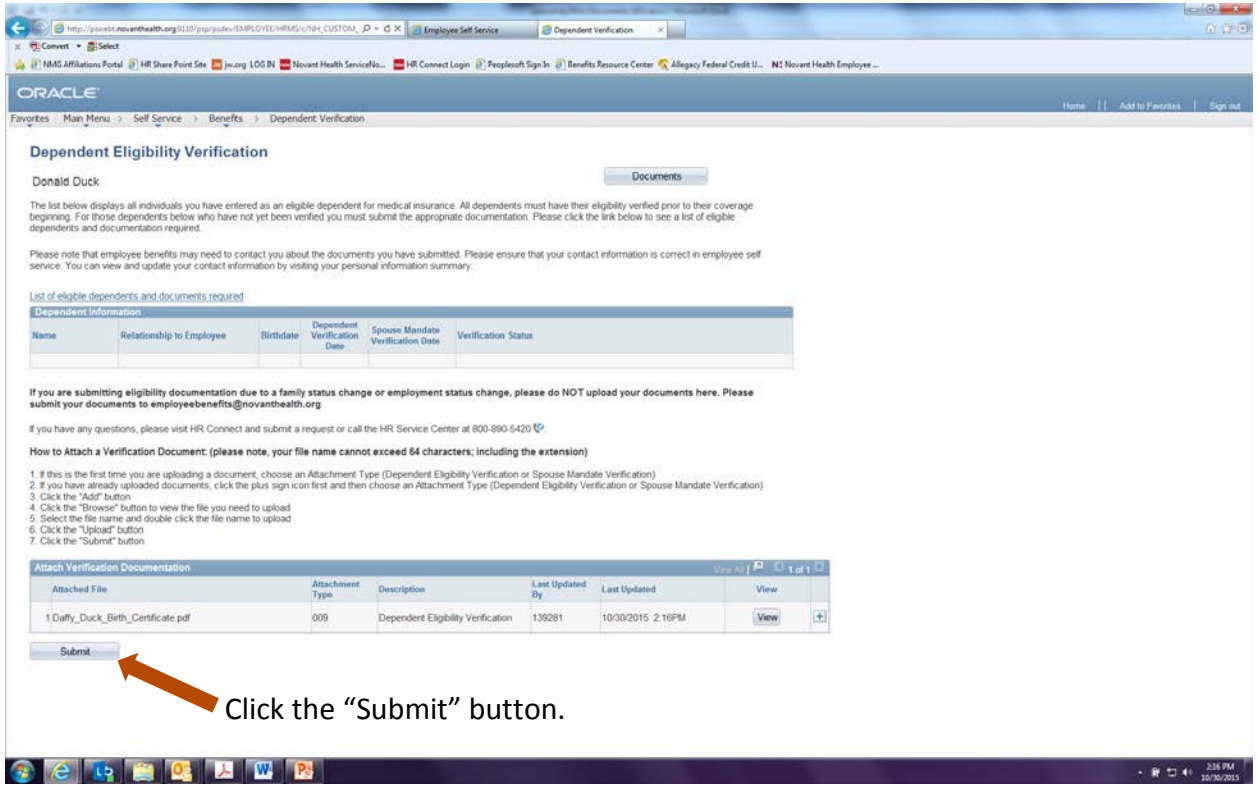